Koos Vriezen

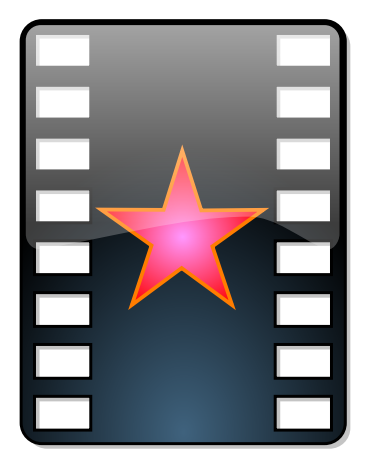

# Змiст

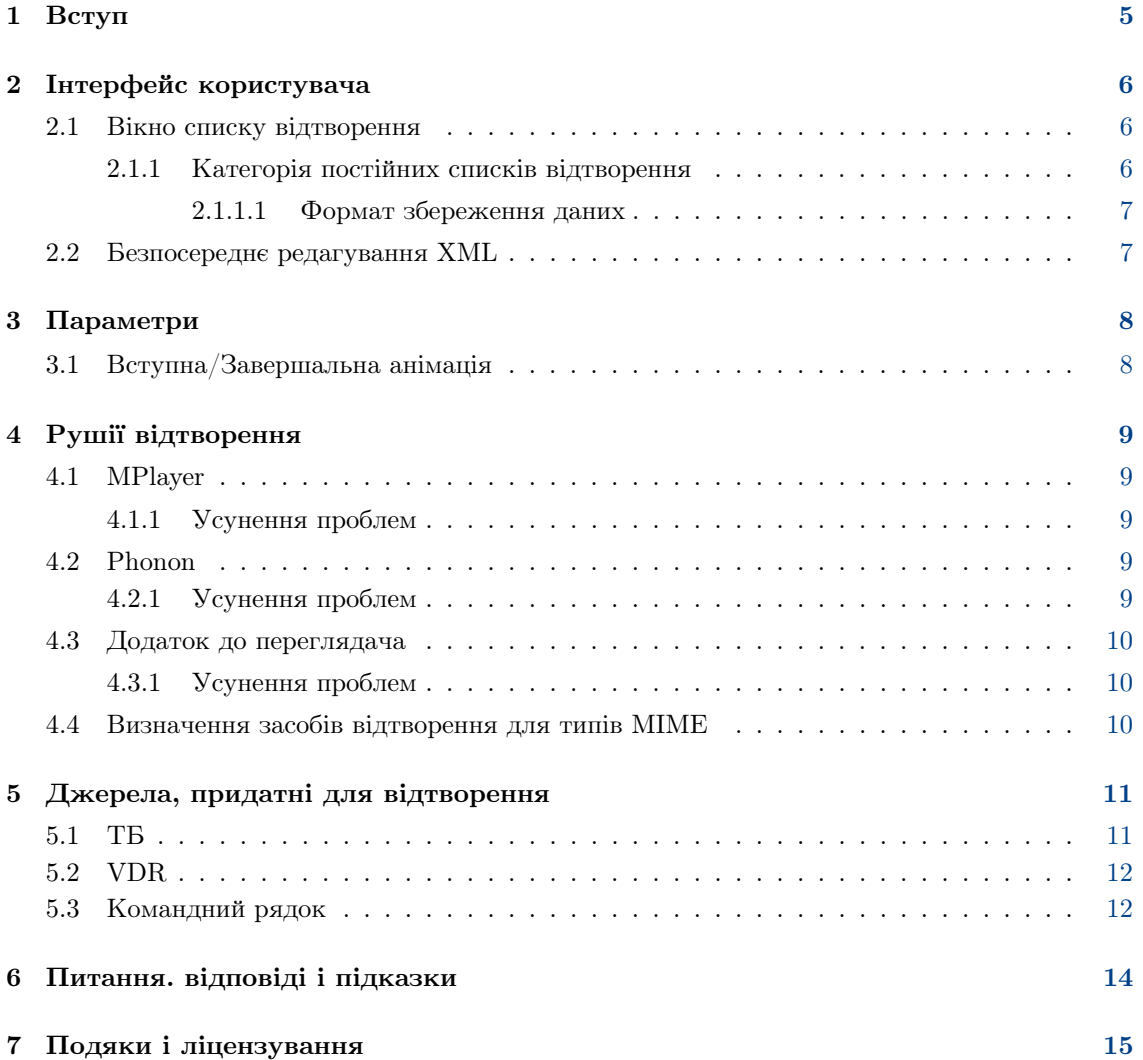

#### Анотацiя

KMPlayer — це програма, яка є графічною оболонкою під KDE до MPlayer і Phonon.

## <span id="page-4-0"></span>Роздiл 1

# Вступ

KMPlayer — це проста оболонка для MPlayer, Phonon i FFMpeg. Ви можете використовувати цю програму для перегляду файлiв фiльмiв у всiх форматах, якi пiдтримуються MPlayer або Phonon, а також переглядати DVD, VCD ТБ та зображення з відеокамери.

Коли KDE було встановлено на цей комп'ютер, документацiю KMPlayer ще не було заверше-но.

Якщо вам все ж потрiбна довiдка, будь ласка, перевiрте, чи немає оновлень на [вебсайтi KDE,](http://www.kde.org) або задайте своє питання у [списку листування користувачiв KDE.](mailto:kde-user@kde.org)

Команда KDE

## <span id="page-5-0"></span>Роздiл 2

# Iнтерфейс користувача

Вiкно програми створено з так званих придатних для швартування вiкон. Центральне вiкно перегляду присутнє завжди. Додатково може бути показано вiкно списку вiдтворення. I, нарештi, у програми є iнформацiйне вiкно, яке буде показано, якщо потрiбно показати якусь iнформацiю.

### <span id="page-5-1"></span>2.1 Вiкно списку вiдтворення

На час написання цього пiдручника у вiкнi вiдтворення було п'ять категорiй: поточнi пункти, Оптичнi диски, Телебачення, Постiйнi списки вiдтворення i Найсвiжiшi. Пiсля натискання тексту з назвою категорiї пiд ним вiдображається вмiст категорiї. Звичайно ж для цього має бути наявним такий вмiст, перегляньте, наприклад, роздiл, присвячений [Параме](#page-10-2)[трам ТБ,](#page-10-2) щоб дізнатися, як додати елементи до категорії **Телебачення**. Категорія **Найсві**жiшi заповнюється автоматично пiд час вiдтворення локальних мультимедiйних файлiв або мережевих адрес URL. У цiй категорiї може бути до 60 елементiв, з яких 50 знаходяться у гілці Більше....

#### <span id="page-5-2"></span>2.1.1 Категорiя постiйних спискiв вiдтворення

Вашi улюбленi посилання можна зберiгати за допомогою меню Закладки, але у цьому меню зберiгаються окремi елементи. Якщо ви бажаєте створити список елементiв, якi вiдтворюватимуться один за одним, вам слід звернутися до категорії **Постійні списки відтворення**.

Найпростiшим способом додавання елемента до цього списку є перетягування його зi списку Найсвіжіші і скидання до Постійних списків відтворення. Як ви можете переконатися, пiсля скидання з'явиться контекстне меню, з якого ви зможете обрати дiю, яку слiд виконати: додати до поточного списку чи створити нову групу. Пункти верхнього рiвня поводять себе як елементи закладок, але вiдтворення елементiв груп призводитиме до вiдтворення всiєї групи, до якої вони належать. Пункти у цiй категорiї можна легко пересувати, копiювати i додавати до нової групи або вилучати перетягуванням бажаних елементiв до iнших мiсць цiєї категорії. Крім того, у контекстному меню є пункти **Вилучити пункт, Пересунути вгору** та Пересунути вниз (це меню з'являється пiсля наведення вказiвника на вiдповiдний пункт меню з наступним клацанням правою кнопкою).

Звичайно ж, ви можете додавати групи у групи, щоб отримати додатковi рiвнi вкладеностi. Пiсля наведення вказiвника на пункт у категорiї i подвiйного клацання лiвою кнопкою мишi пункт i всi його дочiрнi групи буде скопiйовано до поточної категорiї, вiдтворення почнеться з позицiї пункту, на якому ви клацали кнопкою мишi.

#### <span id="page-6-0"></span>2.1.1.1 Формат збереження даних

Данi зберiгаються у файлi ~/.kde/share/apps/kmplayer/playlist.xml, формат якого схожий на наведений нижче приклад. Щоб дiзнатися, як працювати з цими даними напряму, прочитайте [це.](#page-6-2)

```
<sub>playlist</sub></sub>
    <group title =" feeds ">
         <item url="http://www.lugradio.org/episodes.rss"/>
         <item url="http://science.nasa.gov/podcast.xml"/>
         <item url="http://www.theworld.org/rss/tech.xml"/>
    </group >
    <group title =" iradio " >
         <group title =" sunny ">
              \leqitem mplayeropts="-cache 256" url="http://www.swissgroove. \leftrightarrowch/listen.m3u"/>
              \epsilonitem url="http://www.boombasticradio.com/shoutcast/64.pls \leftrightarrow"/>
         </group >
         <group title =" rainy ">
              \texttt{time} url="http://www.radioparadise.com/musiclinks/rp_64.m3u \leftrightarrow'' / >
              \frac{1}{2} <item url="http://www.woxy.com/stream/wma64.asx"/>
              \frac{1}{2} <item url="http://radionigel.com/winmedia.asx"/>
              \leitem url="rtsp://livestreams.omroep.nl/live/vpro/ \leftrightarrowvpro3voor12radioalt .rm "/ >
         </group >
    </group >
</ playlist >
```
Крiм того, пам'ятайте, що нетиповi параметри MPlayer можна встановити за допомогою аргументу mplayeropts. KMPlayer буде вести пошук цього параметра у напрямку до вершини дерева, отже, ви можете встановити його для цiлої групи або перевизначити його для дочiрньої групи або елемента.

### <span id="page-6-1"></span>2.2 Безпосереднє редагування XML

<span id="page-6-2"></span>Виконувати дії з категоріями поточних пунктів, Телебачення і Постійних списків відтворення можна за допомогою редагування збереженого файла з цими категорiями у виглядi XML. Звичайно ж, це можна робити, коли KMPlayer не виконує вiдтворення, i не лише шляхом безпосереднього редагування рiзноманiтних файлiв у ~/.kde/share/apps/kmplaye  $r/$ , але й за допомогою самої програми. Щоб змінити категорію, просто натисніть мітку категорiї, а потiм оберiть послiдовно пункти Перегляд i Режим редагування. Ви також можете натиснути дочiрню гiлку — ви побачите XML-вмiст цiєї гiлки.

Пiсля змiнити якоїсь з частин XML, натиснiть кнопку Синхронiзувати зi списком вiдтворення, а потiм знiмiть позначку з пункту Режим редагування або перейдiть до iншої категорiї, яку ви бажаєте змiнити.

#### застереження

Без синхронiзацiї зi списком вiдтворення пiсля виходу з режиму редагування або вибору iншої гiлки категорiй всi змiни буде втрачено.

Через лiнощi авторiв KMPlayer деякi з можливостей можна увiмкнути лише безпосереднiм редагуванням XML.

## <span id="page-7-0"></span>Роздiл 3

# Параметри

### <span id="page-7-1"></span>3.1 Вступна/Завершальна анiмацiя

Вимкнути початкову або завершальну анiмацiю можна шляхом змiни файла ~/.kde/share/ config/kmplayerrc, а саме змiни значення параметра

[General Options] No Intro=0

на значення «1». Якщо цього параметра ще немає у файлiв, просто додайте його.

Можна також вказати альтернативну анiмацiю. Параметри анiмацiї зберiгаються у файлах ~/.kde/share/apps/kmplayer/intro.xml i ~/.kde/share/apps/kmplayer/exit.xml, вiдповiдно. Файли мають бути у форматi XML, оскiльки лише цей формат пiдтримується про-грамою.

Вступна анiмацiя не повинна бути короткою, оскiльки її все одно буде автоматично завершено пiд час вiдкриття джерела для вiдтворення. Звичайно ж, якщо ви забажаєте одразу вийти, довга анiмацiя може дратувати, але, у такому разi, ви завжди можете повторно виконати дiю для завершення роботи програми.

Ось простий приклад вступної анiмацiї, який демонструє вашу улюблену фотографiю:

```
\langlesmil >
  <body >
     <img dur =" indefinite " src =" file :/// home / koos /mum.gif" fit =" meet "/ >
  \langlebody>
\frac{2}{\sin 1}
```
У пакунку з початковими кодами KMPlayer є тека tests/ , де ви можете знайти декiлька прикладiв SMIL, якi пiдтримує KMPlayer.

## <span id="page-8-0"></span>Роздiл 4

## Рушiї вiдтворення

Для вiдтворення файлiв KMPlayer використовує зовнiшнi програми.

#### <span id="page-8-1"></span>4.1 MPlayer

У дiалоговому вiкнi налаштування KMPlayer є вкладка для налаштування MPlayer. На цiй вкладцi ви зможете вказати шлях до виконуваного файла MPlayer, розмiр кешу для мережевого потоку та iншi параметри.

Налаштування цього засобу відтворення мають назву mplayer.

#### <span id="page-8-2"></span>4.1.1 Усунення проблем

<span id="page-8-5"></span>Найкращим зi способiв боротьби з помилками для цього програмного засобу вiдтворення є запуск KMPlayer з консольної програми на зразок konsole. Пiсля такого запуску запустiть вiдтворення вiдео у kmplayer i зауважте, який командний рядок було використано для запуску mplayer у вiкнi консолi. Скопiюйте цей рядок i вставте його у iншому вiкнi консолi, прибравши параметри «-wid 12344», а потiм виконайте змiнену команду. Можливо, для усунення помилки достатньо вибрати правильнi параметри -ao/-vo. Також переконайтеся, що mplayer типово не запускається з власною графiчною оболонкою.

Iншим iнструментом налагоджування є кнопка «консоль» на панелi iнструментiв kmplayer. За її допомогою ви можете переглядати вивiд програми mplayer у вiдповiдь на вашу команду.

### <span id="page-8-3"></span>4.2 Phonon

Phonon — це загальна мультимедiйна оболонка для стiльницi KDE, її можна налаштувати у Параметрах системи.

Налаштування цього засобу вiдтворення мають назву phonon .

#### <span id="page-8-4"></span>4.2.1 Усунення проблем

Спосiб налагодження той самий, що i для [MPlayer,](#page-8-5) але назва програми iнша: kphononplayer.

### <span id="page-9-0"></span>4.3 Додаток до переглядача

У дiалоговому вiкнi налаштування KMPlayer немає вкладки для налаштування цього засобу для вiдтворення. Всi налаштування слiд виконувати вручну редагуванням файла ~/.kde/sha re/config/kmplayerrc, так само, як i налаштування [розподiлу засобiв вiдтворення за типами](#page-9-3) [mime.](#page-9-3) Ось приклад того, як вказати, що вiдтворення flash слiд виконувати за допомогою додатка swfdec-mozilla:

```
[application/x-shockwave-flash]
player =npp
plugin =/ usr/lib/ mozilla / plugins / libswfdecmozilla .so
```
Файли flash можна вiдтворювати у KMPlayer, навiть можна вставити окреме поле embed для [YouTube](http://www.youtube.com) у [XML списку вiдтворення.](#page-6-2)

Щоб призначити KMPlayer для вiдтворення файлiв flash на сторiнках HTML, вам слiд зробити додаток KMPlayer засобом обробки типу MIME application/x-shockwave-flash у дiалоговому вiкнi Прив'язки файлiв KDE.

Як випливає з наведеного вище прикладу, налаштування цього засобу вiдтворення мають назву $\emph{npp}$  .

#### <span id="page-9-1"></span>4.3.1 Усунення проблем

Запустiть Konqueror або KMPlayer за допомогою емулятора консолi i пошукайте у виводi програм повiдомлення про помилки, пов'язанi з завантаженням бiблiотек додаткiв переглядача. Запущений процес має називатися knpplayer. Якщо повiдомлень про помилки немає, перегляньте вивiд засобу вiдтворення, перехоплений у KMPlayer (Перегляд, Консоль, або пункт Консоль з контекстного меню).

### <span id="page-9-2"></span>4.4 Визначення засобiв вiдтворення для типiв MIME

<span id="page-9-3"></span>Щоб вказати, що для окремого типу MIME слiд завжди використовувати вказаний засiб вiдтворення (якщо цей тип визначається), можна вручну змiнити файл ~/.kde/share/conf ig/kmplayerrc. Наприклад, щоб phonon вiдтворював всi файли ogg, там слiд вказати:

```
[audio/ogg]
player = phonon
```
## <span id="page-10-0"></span>Роздiл 5

# Джерела, придатнi для вiдтворення

KMPlayer може вiдтворювати рiзнi джерела мультимедiйної iнформацiї. Список цих джерел мiститься у меню «Джерело».

### <span id="page-10-1"></span>5.1 ТБ

<span id="page-10-2"></span>KMPlayer може вiдтворювати зображення з карток ТБ за допомогою MPlayer або XVideo (з використанням kxvplayer). Перш нiж розпочати перегляд телебачення, вам слiд вказати, який пристрiй слiд використовувати, i надати перелiк телевiзiйних каналiв. Для цього ви можете скористатися вiдповiдним засобом визначення, розташованим у цьому дiалоговому вiкнi налаштування, або змiнити файл налаштувань вручну.

Файлом, де зберiгаються параметри ТБ, є файл XML, розташований за адресою ~/.kde/s hare/apps/kmplayer/tv.xml. Прочитайте [цей роздiл,](#page-6-2) що дiзнатися про те, як працювати з даними у цьому файлi напряму. Формат XML подiбний до такого прикладу:

```
<tvdevices >
    <device path ="/ dev / video0 " width ="320" height ="240" name =" BT878 ←-
        video (Hauppauge (bt878))" audio=""
                minwidth="48" minheight="32" maxwidth="924" maxheight \leftrightarrow="576" playback ="0" xvport ="240" >
         <input name =" Television " id ="0" tuner ="1" norm =" PAL " xvenc ="0" >
             <channel name =" Ned1 " frequency ="216"/ >
              <channel name =" VCR " frequency ="594.90"/ >
         \langle/input>
         <input name =" Composite1 " id ="1" xvenc ="7"/ >
         \langleinput name="S-Video" id="2" xvenc="14"/>
         <input name =" Composite3 " id ="3"/ >
    </ device >
    <device path ="/ dev / video1 " width ="640" height ="480" name =" Philips ←-
        740 webcam" audio=""
                minwidth="160" minheight="120" maxwidth="640" maxheight \leftrightarrow="480" playback ="1" >
         \langleinput name="Webcam" id="0"/>
    </ device >
</ tvdevices >
```
Звернiть увагу, що елементи «input», яким вiдповiдають канали, повиннi мати атрибут «tuner», значенням якого є «1».

За вiдтворення у XVideo буде використано лише атрибути «xvport» i «xvenc», цi атрибути можна встановити лише за допомогою безпосереднього редагування файла. Значення для цих двох атрибутiв можна дiзнатися за допомогою запуску «kxvplayer» у програмi-емуляторi термiнала на зразок «konsole». Для кожного з портiв, «kxvplayer» виведе рядки, схожi на наведенi нижче, числа з них вiдповiдають ранiше згаданим атрибутам.

```
xvport 240
....
encoding : 0 PAL - television
encoding : 1 NTSC - television
encoding : 2 SECAM - television
....
```
Крiм того, засобом вiдтворення XVideo не беруться до уваги атрибути ширини i висоти. Цей засiб отримує розмiри з сервера X. Однiєю з приємних можливостей XVideo є те, що масштабування виконується на апаратному рiвнi, вiдеокарткою, отже, пiдтримується повноекранний режим без задiяння центрального процесора i змiни роздiльної здатностi вашого дисплея. Також не буде надокучливого смикання зображення, коли iнше вiкно перекриває вiкно вiдтворення вiдео.

Щоб дiзнатися бiльше про використання XVideo, перегляньте роздiл пiдручника щодо VDR.

### <span id="page-11-0"></span>5.2 VDR

Налаштування параметрiв VDR KMPlayer можна виконати за допомогою панелi порту XVideo, розташованої на панелi налаштування -> Джерело -> VDR. На цiй панелi має бути список виявлених портiв, серед яких ви можете обрати потрiбний. Там ви можете знайти кодування, яке слiд використовувати (наприклад, в Українi це SECAM), а також, за потреби, вибрати кодування з «dvb» у назвi.

Наприклад, якщо на вашому комп'ютерi встановлено картку ТБ, картку DVB-S i вебкамеру. За таких умов, у параметрах слiд вказати три порти. Для першого ви матимете довгий список записiв типу NTSC(-JP)/PAL(-M)/SECAM, кожен з який вiдповiдає один з виходiв телебачення/композитний/svideo (картка ТБ). Для другого маємо NTSC-dvb/PAL-dvb/SECAM-dvb (картка DVB-S). I, нарештi, у третього буде лише ntsc/pal (ймовiрно, вебкамера). Тому ви, наприклад, можете налаштувати (просто вибрати) другий порт i другий запис (PAL-dvb).

Оскiльки пiдтримку VDR з боку KMPlayer можна використовувати лише для XVideo, очевидно має працювати XVideo (i, як видається авторовi, для вiдео-пристроїв це працює лише у linux). Також все це працює лише для вашого першого дисплея (:0.0). Отже, переконайтеся що у серверi X працює додаток «videoforlinux». Тому для сервера XFree86, у налаштуваннях (/etc/X11/XF86Config) має бути щось таке

```
Section " Module "
     ....
     Load "v41"
EndSection
```
На жаль, пiсля кожного з оновлень драйвера для вашої вiдеокартки вам слiд буде поновлювати цей параметр.

#### <span id="page-11-1"></span>5.3 Командний рядок

Для внутрiшнього використання у KMPlayer використовуються визначенi назви джерел зображення. На час написання цього пiдручника цими назвами були: ˝dvdnavsource˝, ˝dvdsource˝, ˝exitsource˝, ˝introsource˝, ˝pipesource˝, ˝tvscanner˝, ˝tvsource˝, ˝urlsource˝, ˝vcdsource˝ i ˝vdrsource˝. Якщо задiяти одне з джерел, швидше за все розпочнеться вiдтворення списку пунктiв, якi придатнi до вiдтворення.

Задiяти окреме джерело можна вказавши потрiбну адресу пiсля kmplayer:// . Просто встановiть назву вузла як назву джерела, а бажаний шлях як додатковий параметр, наприклад, для каналу з ˝vdrsource˝ це може виглядати як kmplayer://vdrsource/22 MTV 2. Ось приклад скрипту, що запускає KMPlayer для ˝dvdnavsource˝ з використанням D-Bus для повно-екранного показу:

```
/ bin / bash
kmplayer kmplayer :// dvdnavsource / &
PID = $!sleep 2
dcop kmplayer - $PID KMediaPlayer toggleFullScreen
```
Для деяких з джерел такий спосiб може не дати бажаних результатiв, оскiльки цi джерела не призначено для звичайного вiдтворення. Для ˝pipesource˝ це, звичайно ж, вимкнено, оскiльки увiмкнення цього джерела може призвести до серйозної дiрки у безпецi системи.

## <span id="page-13-0"></span>Роздiл 6

# Питання. вiдповiдi i пiдказки

### Частi запитання

1. Чи не пiдкажете чогось, щоб обертання CDROM було менш шумним пiд час вiдтворення (не VCD://)?

Звичайно, спробуйте виконати команду hdparm -E 8 /dev/cdrom вiд iменi користувача root пiсля монтування пристрою. Але перед цим двiчi переконайтеся, що /dev/cdrom вказує на потрiбний пристрiй читання КД.

## <span id="page-14-0"></span>Роздiл 7

# Подяки i лiцензування

Авторськi права на програму KMPlayer належать Koos Vriezen, ©2002, 2003. Переклад українською: Юрiй Чорноiван [yurchor@ukr.net](mailto:yurchor@ukr.net) Цей документ поширюється за умов дотримання [GNU Free Documentation License.](common/fdl-license.html) Ця програма поширюється за умов дотримання [GNU General Public License.](common/gpl-translated.html)